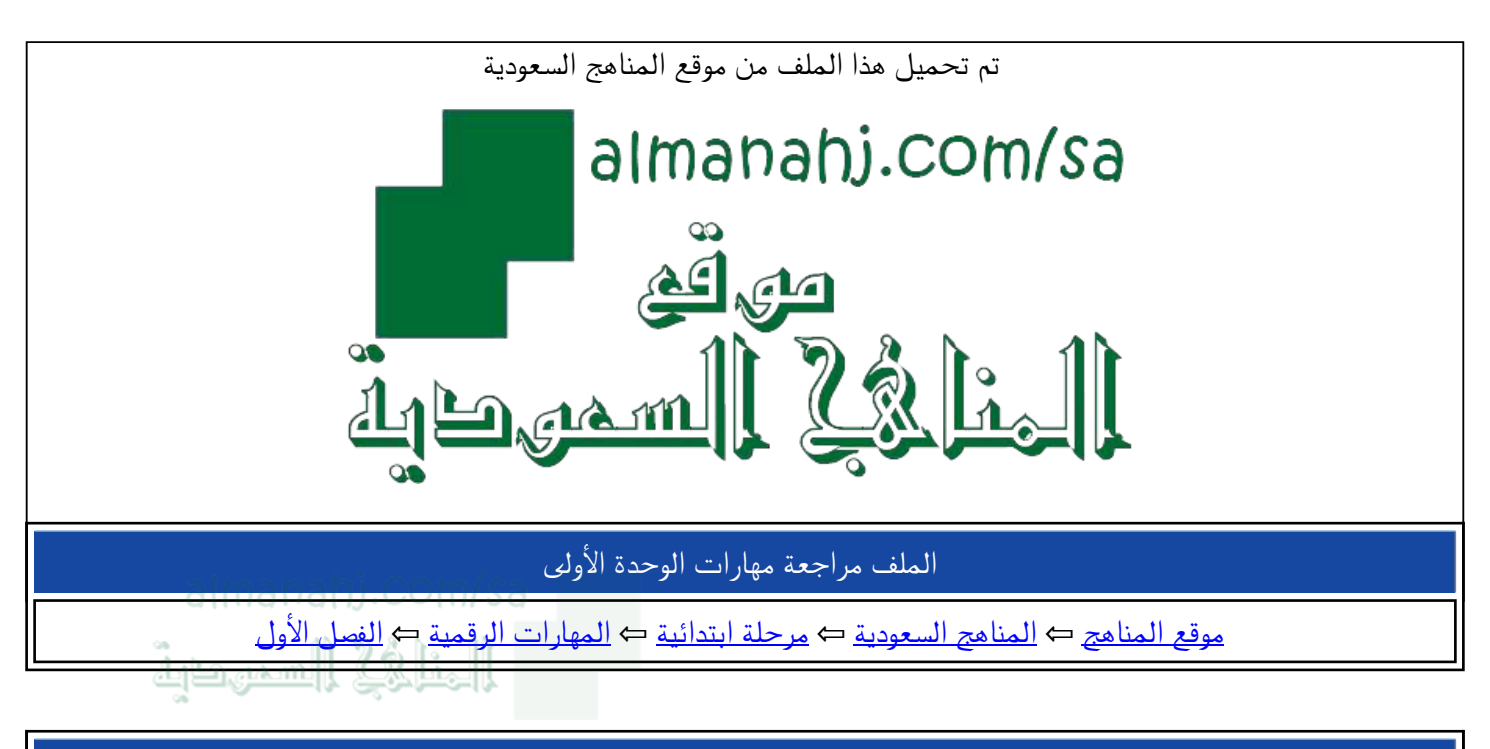

الملف مراجعة مهارات الوحدة الأولى

موقع المناهج ⇔ <u>المناهج السعودية</u> ← مرحلة ابتدائية ← <u>المهارات الرقمية</u> ← <u>الفصل الأول</u>

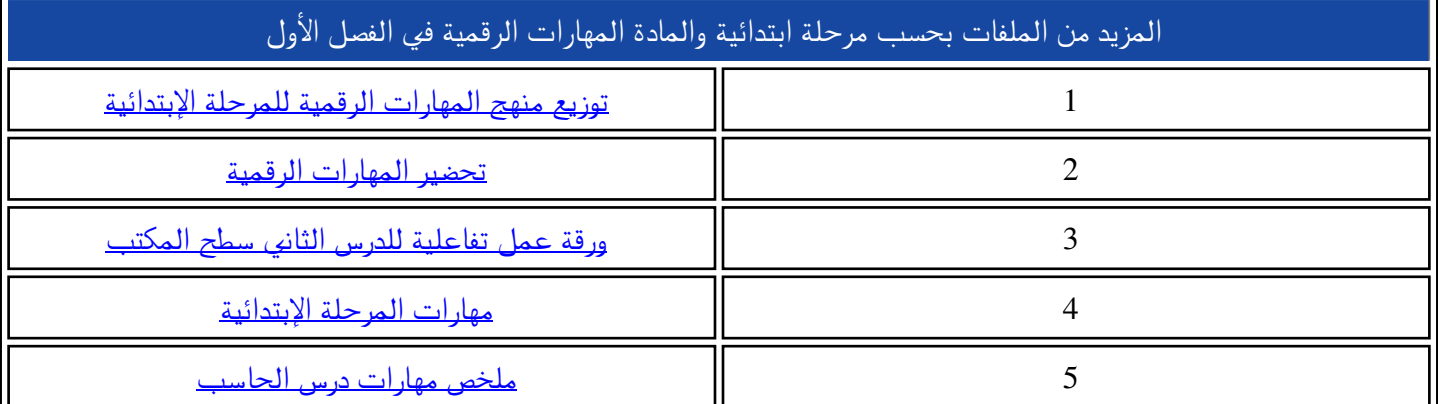

## طالبتي مبرمجة المستقبل تذكري ان التفوق في مجال التكنولوجيا يعزز شعور الفخر بالوطن .

اسئلة مراجعة

almanahi.com/sa \* مطلوب الخلافة السميطية  $\mathbf{1}$  $\ddot{\phantom{0}}$ (1 نقطة) تعتبر الشاشة من المكونات الأساسية للحاسب ⊜ صح خطأ $\bigcirc$  $\overline{2}$ يمكننا ادخال الصوت للحاسب باستخدام الكاميرا الرقمية \* (1 نقطة) صح  $\bigcap$ 

خطأ  $\bigcirc$ 

تمثل الصورة المقابلة أجزاء ...................... . \* (1 نقطة)

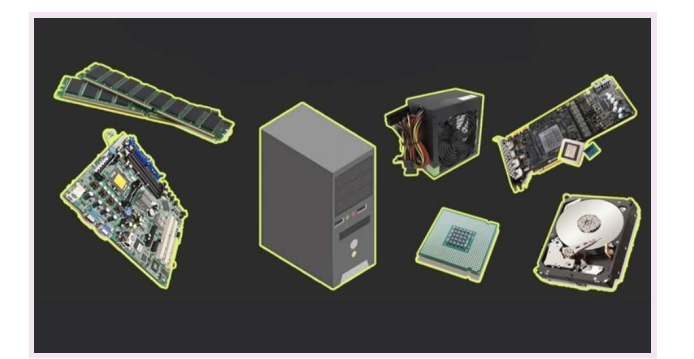

- الحاسب المكتبي  $\bigcirc$
- صندوق الحاسب  $\bigcirc$ 
	- سطح المكتب  $\bigcirc$

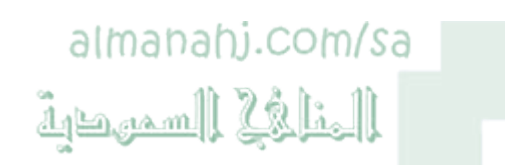

 $\overline{4}$ 

حدد الأجهزة التي تحتاجها لتقوم بما يلي : \* (2 نقطة)

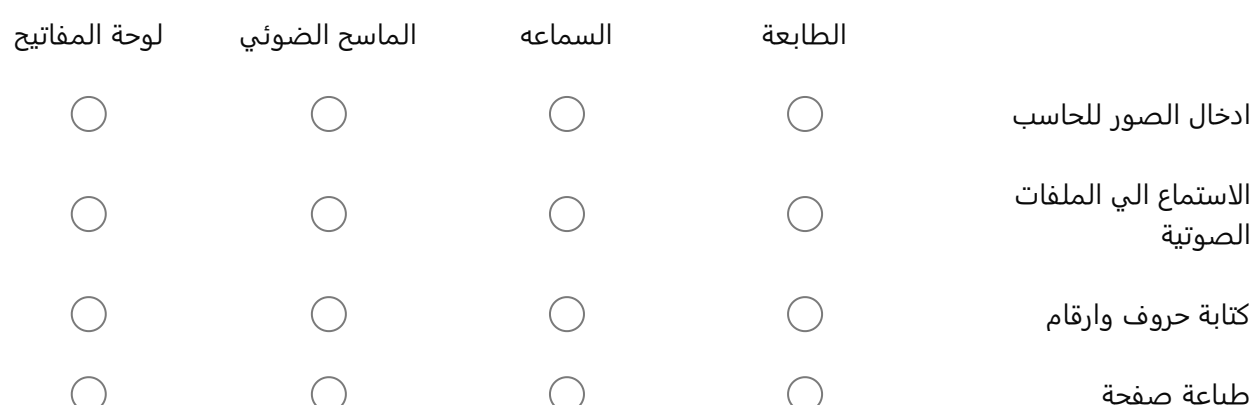

5

حدد أجهزة تخزين البيانات فيما يلي : \* (1 نقطة)

وحدة الذاكرة الفلاشية  $\bigcirc$ 

الماسح الضوئي  $\bigcirc$ 

الطابعة  $\bigcirc$ 

الفارھ  $\bigcirc$ 9/18/2021

 $\sqrt{6}$ 

تتميز الطابعة النافثة بـــ \* (1 نقطة)

رخص ثمنها  $\bigcirc$ 

تستخدم أشعة الليزر للطباعة  $\bigcirc$ 

سرعتها و الجودة العالية  $\bigcirc$ 

 $\overline{7}$ 

كل مما يلي من مكونات صندوق الحاسب عدا : \* (1 نقطة)

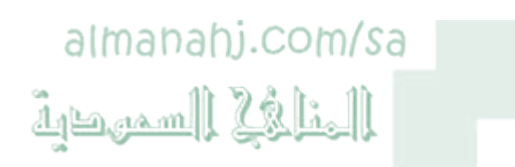

- مزود الطاقة  $\bigcirc$
- اللوحة الأم  $\bigcirc$
- ذاكرة القرص الصلب  $\bigcirc$

◯ الفأرة

 $\,8\,$ 

لتوفير السعة التخزينية٬ يمكننا تصغير حجم الملفات و المجلدات من خلال .......................... \* (1 نقطة)

استخراج الملفات و المجلدات  $\bigcirc$ 

انشاء اختصار على سطح المكتب  $\bigcirc$ 

ضغط الملفات و المجلدات  $\bigcirc$ 

نريد إنشاء مجلد على سطح المكتب . \* (2 نقطة)

استخدم الترتيب الصحيح للخطوات التي يجب اتباعها :

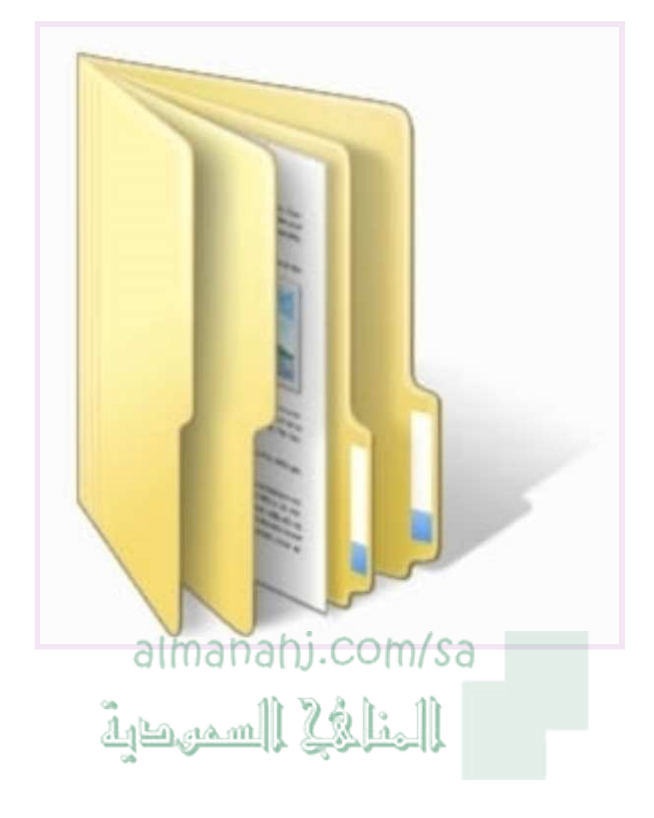

اضغط جديد

اكتب اسم المجلد ثم Enter

اضغط على مجلد

اضغط بزر الفارة الأيمن

 $10$ 

يمكننا إنشاء صوره باستخدام برنامج ....... \* (1 نقطة)

الرســـام  $\bigcirc$ 

مایکروسوفت وورد  $\bigcirc$ 

الحاسبة  $\bigcirc$ 

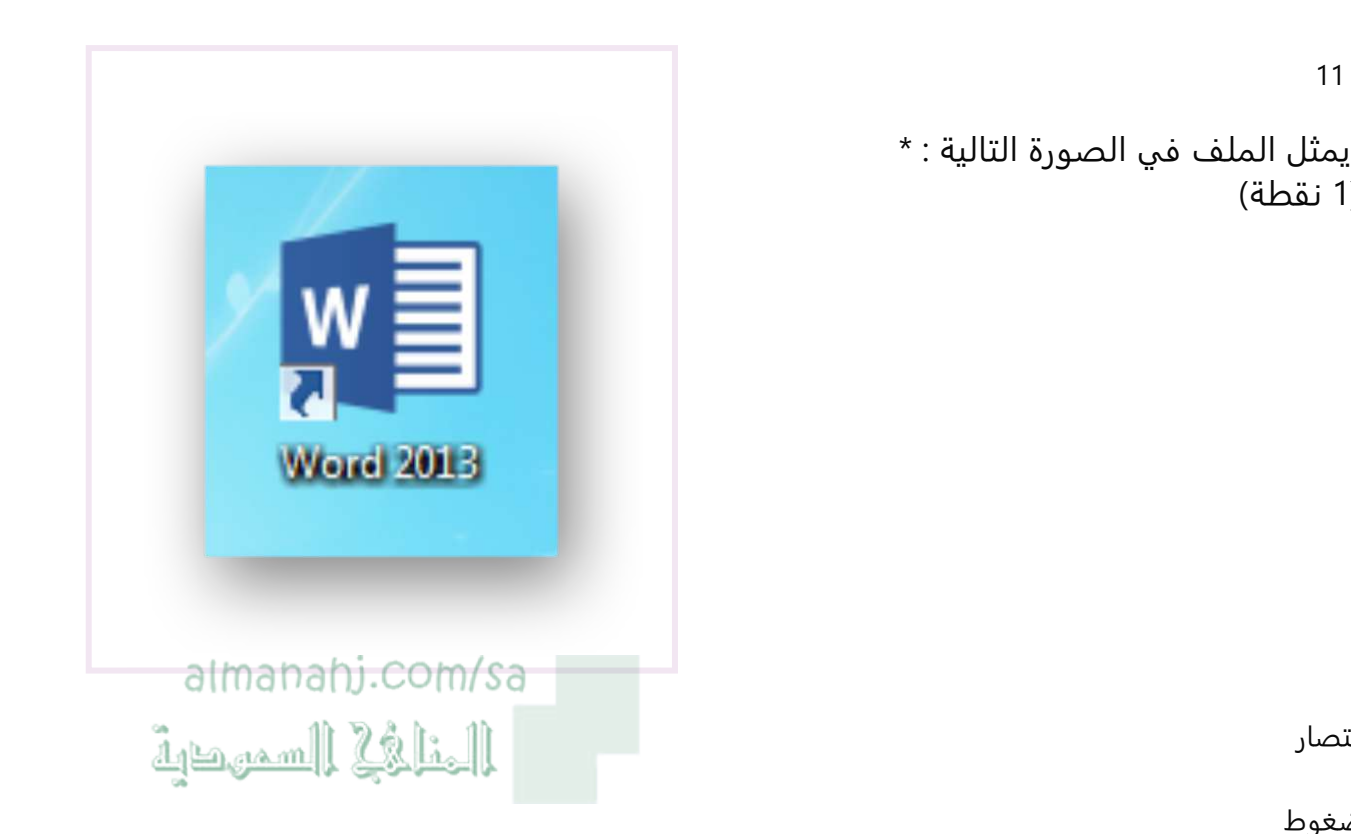

- اختصار  $\bigcirc$
- مضغوط  $\bigcirc$

صورة  $\bigcirc$ 

 $12$ 

اضغط بالزر الأيمن على ملف ( النورس ) اضغط قص اضغط بالزر الأيمن على مجلد ( الطيور ) اضغط لصق \* (1 نقطة) العمليات السابقة تمثل :

انشاء اختصار على سطح المكتب  $\bigcirc$ 

انشاء مجلد جدید  $\bigcirc$ 

نقل الملفات الى المجلدات الرئيسية و الفرعية  $\bigcirc$ 

(1 نقطة)

ارتب الخطوات التالية لضغط ملف : \* (1 نقطة)

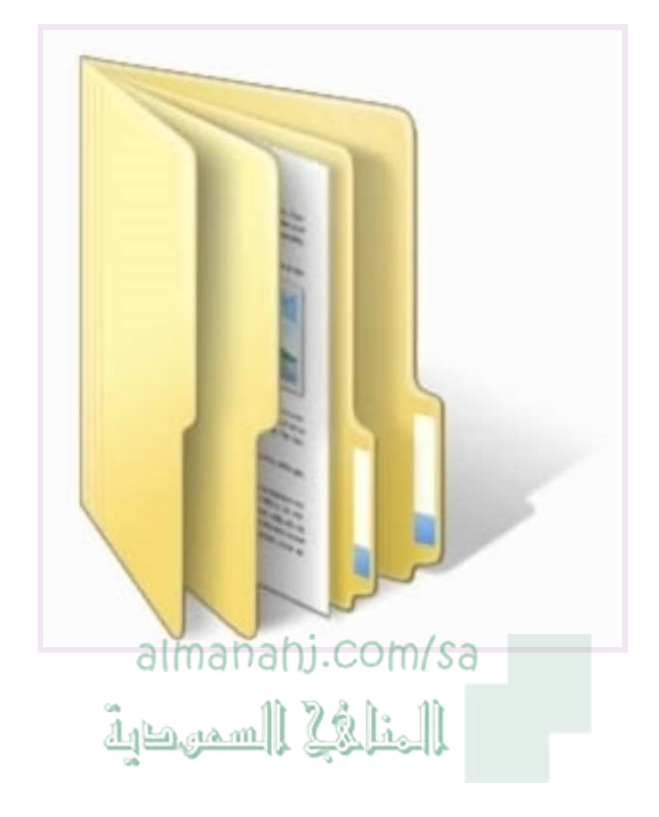

البحث عن الملف

الضغط بزر الفأرة الأيمن على الملف ثم ارسال الى send to

compressed (zipped) folder مضغوط مجلد مضغوط على مجلد مضغوط

14

ارتب الخطوات التالية لتغيير اسم ملف \* (2 نقطة)

نختار اعادة تسميه

نضغط زر الفاره الايمن على المجلد

نضغط Enter

نكتب الاسم الجديد

ارتب الخطوات التاليه لضبط مستوى الصوت \* (1 نقطة)

اضغط فتح متحكم مستوى الصوت

الضغط على ايقونة السماعه في شريط المهام

ضبط الصوت

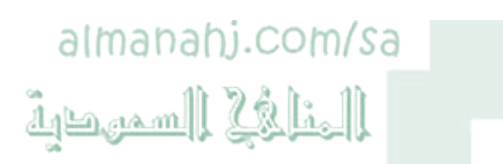

16

من أسماء المجلدات المقبولة : \* (1 نقطة)

الصور  $\bigcirc$ 

 $^*$  الصور  $\hat{\phantom{a}}$ 

الصور  $\bigcirc$ 

 $17$ 

لحذف الملفات من سلة المحذوفات للابد نختار \* (1 نقطة)

قص  $\bigcirc$ 

دنف (

استعادة  $\bigcirc$ 

Microsoft Forms En

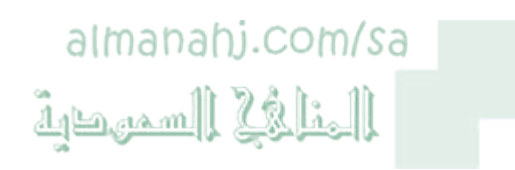